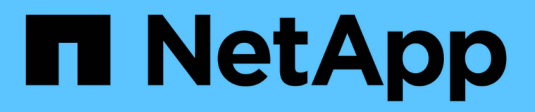

# **Manage local Snapshot copies** ONTAP 9

NetApp February 07, 2023

This PDF was generated from https://docs.netapp.com/us-en/ontap/data-protection/manage-localsnapshot-copies-concept.html on February 07, 2023. Always check docs.netapp.com for the latest.

# **Table of Contents**

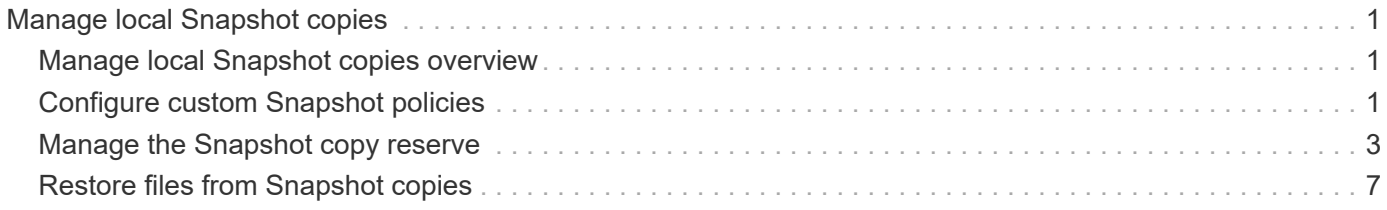

# <span id="page-2-0"></span>**Manage local Snapshot copies**

# <span id="page-2-1"></span>**Manage local Snapshot copies overview**

A *Snapshot copy* is a read-only, point-in-time image of a volume. The image consumes minimal storage space and incurs negligible performance overhead because it records only changes to files since the last Snapshot copy.

You can use a Snapshot copy to restore the entire contents of a volume, or to recover individual files or LUNs. Snapshot copies are stored in the directory .snapshot on the volume.

In ONTAP 9.3 and earlier, a volume can contain up to 255 Snapshot copies. In ONTAP 9.4 and later, a FlexVol volume can contain up to 1023 Snapshot copies.

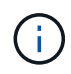

Beginning with ONTAP 9.8, FlexGroup volumes can contain 1023 Snapshot copies. For more information, see [Protect FlexGroup volumes using Snapshot copies](https://docs.netapp.com/us-en/ontap/flexgroup/protect-snapshot-copies-task.html).

# <span id="page-2-2"></span>**Configure custom Snapshot policies**

# **Configure custom Snapshot policies overview**

A *Snapshot policy* defines how the system creates Snapshot copies. The policy specifies when to create Snapshot copies, how many copies to retain, and how to name them. For example, a system might create one Snapshot copy every day at 12:10 a.m., retain the two most recent copies, and name the copies "daily.*timestamp*."

The default policy for a volume automatically creates Snapshot copies on the following schedule, with the oldest Snapshot copies deleted to make room for newer copies:

- A maximum of six hourly Snapshot copies taken five minutes past the hour.
- A maximum of two daily Snapshot copies taken Monday through Saturday at 10 minutes after midnight.
- A maximum of two weekly Snapshot copies taken every Sunday at 15 minutes after midnight.

Unless you specify a Snapshot policy when you create a volume, the volume inherits the Snapshot policy associated with its containing storage virtual machine (SVM).

# **When to configure a custom Snapshot policy**

If the default Snapshot policy is not appropriate for a volume, you can configure a custom policy that modifies the frequency, retention, and name of Snapshot copies. The schedule will be dictated mainly by the rate of change of the active file system.

You might back up a heavily used file system like a database every hour, while you back up rarely used files once a day. Even for a database, you will typically run a full backup once or twice a day, while backing up transaction logs every hour.

Other factors are the importance of the files to your organization, your Service Level Agreement (SLA), your Recovery Point Objective (RPO), and your Recovery Time Objective (RTO). Generally speaking, you should retain only as many Snapshot copies as necessary.

# **Create a Snapshot job schedule**

A Snapshot policy requires at least one Snapshot copy job schedule. You can use the job schedule cron create command to create a job schedule.

### **About this task**

By default, ONTAP forms the names of Snapshot copies by appending a timestamp to the job schedule name.

If you specify values for both day of the month and day of the week, the values are considered independently. For example, a cron schedule with the day specification  $Finday$  and the day of the month specification 13 runs every Friday and on the 13th day of each month, not just on every Friday the 13th.

#### **Step**

1. Create a job schedule:

```
job schedule cron create -name job_name -month month -dayofweek day_of_week
-day day_of_month -hour hour -minute minute
```
For -month, -dayofweek, and -hour, you can specify all to run the job every month, day of the week, and hour, respectively.

Beginning with ONTAP 9.10.1, you can include the Vserver for your job schedule:

job schedule cron create -name *job\_name* -vserver *Vserver\_name* -month *month* -dayofweek *day\_of\_week* -day *day\_of\_month* -hour *hour* -minute *minute*

The following example creates a job schedule named  $m$ yweekly that runs on Saturdays at 3:00 a.m.:

```
cluster1::> job schedule cron create -name myweekly -dayofweek
"Saturday" -hour 3 -minute 0
```
The following example creates a schedule named myweeklymulti that specifies multiple days, hours and minutes:

job schedule cron create -name myweeklymulti -dayofweek "Monday, Wednesday, Sunday" -hour 3, 9, 12 -minute 0, 20, 50

# **Create a Snapshot policy**

A Snapshot policy specifies when to create Snapshot copies, how many copies to retain, and how to name them. For example, a system might create one Snapshot copy every day at 12:10 a.m., retain the two most recent copies, and name them "daily.*timestamp*." A Snapshot policy can contain up to five job schedules.

### **About this task**

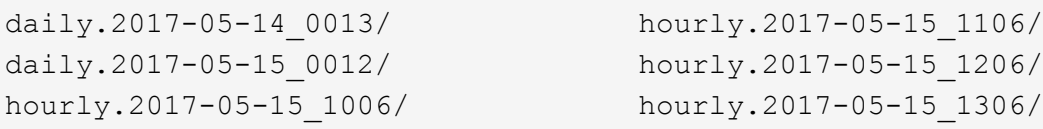

You can substitute a prefix for the job schedule name if you prefer.

The snapmirror-label option is for SnapMirror replication. For more information, see [Defining a rule for a](https://docs.netapp.com/us-en/ontap/data-protection/define-rule-policy-task.html) [policy](https://docs.netapp.com/us-en/ontap/data-protection/define-rule-policy-task.html).

#### **Step**

1. Create a Snapshot policy:

```
volume snapshot policy create -vserver SVM -policy policy_name -enabled
true|false -schedule1 schedule1_name -count1 copies_to_retain -prefix1
snapshot_prefix -snapmirror-label1 snapshot_label … -schedule1 schedule5_name
-count5 copies_to_retain-prefix5 snapshot_prefix -snapmirror-label5
snapshot_label
```
The following example creates a Snapshot policy named snap policy daily that runs on a daily schedule. The policy has a maximum of five Snapshot copies, each with the name daily.*timestamp* and the SnapMirror label daily:

```
cluster1::> volume snapshot policy create -vserver vs0 -policy
snap_policy_daily -schedule1 daily -count1 5 -snapmirror-label1 daily
```
# <span id="page-4-0"></span>**Manage the Snapshot copy reserve**

# **Manage the Snapshot copy reserve overview**

The *Snapshot copy reserve* sets aside a percentage of disk space for Snapshot copies, five percent by default. Because Snapshot copies use space in the active file system when the Snapshot copy reserve is exhausted, you might want to increase the Snapshot copy reserve as needed. Alternatively, you can autodelete Snapshot copies when the reserve is full.

# **When to increase the Snapshot copy reserve**

In deciding whether to increase the Snapshot reserve, it's important to remember that a Snapshot copy records only changes to files since the last Snapshot copy was made. It consumes disk space only when blocks in the active file system are modified or deleted.

This means that the rate of change of the file system is the key factor in determining the amount of disk space used by Snapshot copies. No matter how many Snapshot copies you create, they will not consume disk space if the active file system has not changed.

A FlexVol volume containing database transaction logs, for example, might have a Snapshot copy reserve as large as 20% to account for its greater rate of change. Not only will you want to create more Snapshot copies to capture the more frequent updates to the database, you will also want to have a larger Snapshot copy reserve to handle the additional disk space the Snapshot copies consume.

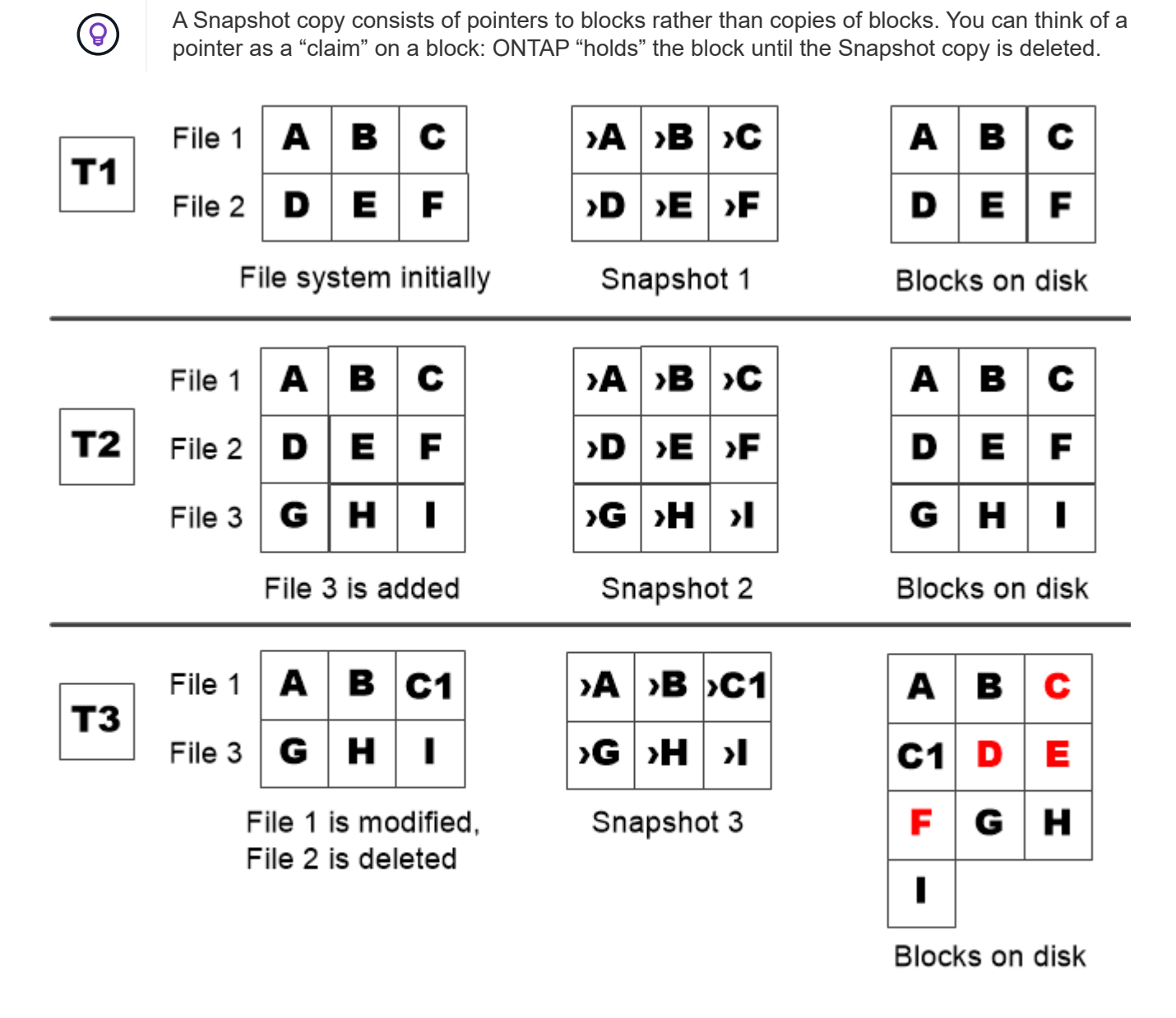

A Snapshot copy consumes disk space only when blocks in the active file system are modified or deleted.

# **How deleting protected files can lead to less file space than expected**

A Snapshot copy points to a block even after you delete the file that used the block. This explains why an exhausted Snapshot copy reserve might lead to the counter-intuitive result in which deleting an entire file system results in less space being available than the file system occupied.

Consider the following example. Before deleting any files, the  $df$  command output is as follows:

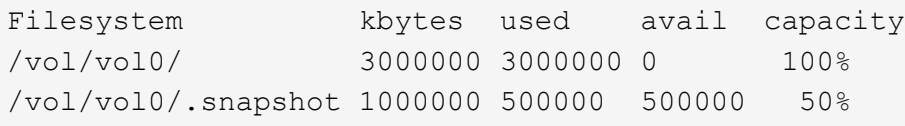

After deleting the entire file system and making a Snapshot copy of the volume, the df command generates the following output:

Filesystem kbytes used avail capacity /vol/vol0/ 3000000 2500000 500000 83% /vol/vol0/.snapshot 1000000 3500000 0 350%

As the output shows, the entire 3 GB formerly used by the active file system is now being used by Snapshot copies, in addition to the 0.5 GB used before the deletion.

Because the disk space used by the Snapshot copies now exceeds the Snapshot copy reserve, the overflow of 2.5 GB "spills" into the space reserved for active files, leaving you with 0.5 GB free space for files where you might reasonably have expected 3 GB.

# **Monitor Snapshot copy disk consumption**

You can monitor Snapshot copy disk consumption using the  $df$  command. The command displays the amount of free space in the active file system and the Snapshot copy reserve.

#### **Step**

1. Display Snapshot copy disk consumption: df

The following example shows Snapshot copy disk consumption:

cluster1::> df Filesystem kbytes used avail capacity /vol/vol0/ 3000000 3000000 0 100% /vol/vol0/.snapshot 1000000 500000 500000 50%

### **Check available Snapshot copy reserve on a volume**

You might want to check how much Snapshot copy reserve is available on a volume by using the snapshot-reserve-available parameter with the volume show command.

#### **Step**

1. Check the Snapshot copy reserve available on a volume:

vol show -vserver *SVM* -volume *volume* -fields snapshot-reserve-available

For complete command syntax, see the man page.

The following example displays the available Snapshot copy reserve for vol1:

```
cluster1::> vol show -vserver vs0 -volume vol1 -fields snapshot-reserve-
available
vserver volume snapshot-reserve-available
------- ------ --------------------------
vs0 vol1 4.84GB
```
### **Modify the Snapshot copy reserve**

You might want to configure a larger Snapshot copy reserve to prevent Snapshot copies from using space reserved for the active file system. You can decrease the Snapshot copy reserve when you no longer need as much space for Snapshot copies.

#### **Step**

1. Modify the Snapshot copy reserve:

volume modify -vserver *SVM* -volume *volume* -percent-snapshot-space *snap\_reserve*

For complete command syntax, see the man page.

The following example sets the Snapshot copy reserve for vol1 to 10 percent:

```
cluster1::> volume modify -vserver vs0 -volume vol1 -percent-snapshot
-space 10
```
# **Autodelete Snapshot copies**

You can use the volume snapshot autodelete modify command to trigger automatic deletion of Snapshot copies when the Snapshot reserve is exceeded. By default, the oldest Snapshot copies are deleted first.

#### **About this task**

LUN and file clones are deleted when there are no more Snapshot copies to be deleted.

#### **Step**

1. Autodelete Snapshot copies:

volume snapshot autodelete modify -vserver *SVM* -volume *volume* -enabled true|false -trigger volume|snap\_reserve

For complete command syntax, see the man page.

The following example autodeletes Snapshot copies for  $\text{vol}1$  when the Snapshot copy reserve is exhausted:

```
cluster1::> volume snapshot autodelete modify -vserver vs0 -volume vol1
-enabled true -trigger snap reserve
```
# <span id="page-8-0"></span>**Restore files from Snapshot copies**

# **Restore a file from a Snapshot copy on an NFS or SMB client**

A user on an NFS or SMB client can restore a file directly from a Snapshot copy without the intervention of a storage system administrator.

Every directory in the file system contains a subdirectory named . snapshot accessible to NFS and SMB users. The . snapshot subdirectory contains subdirectories corresponding to the Snapshot copies of the volume:

\$ ls .snapshot daily.2017-05-14\_0013/ hourly.2017-05-15\_1106/ daily.2017-05-15\_0012/ hourly.2017-05-15\_1206/ hourly.2017-05-15\_1006/ hourly.2017-05-15\_1306/

Each subdirectory contains the files referenced by the Snapshot copy. If users accidentally delete or overwrite a file, they can restore the file to the parent read-write directory by copying the file from the Snapshot subdirectory to the read-write directory:

```
$ ls my.txt
ls: my.txt: No such file or directory
$ ls .snapshot
daily.2017-05-14_0013/ hourly.2017-05-15_1106/
daily.2017-05-15_0012/ hourly.2017-05-15_1206/
hourly.2017-05-15_1006/ hourly.2017-05-15_1306/
$ ls .snapshot/hourly.2017-05-15_1306/my.txt
my.txt
$ cp .snapshot/hourly.2017-05-15_1306/my.txt .
$ ls my.txt
my.txt
```
# **Enable and disable NFS and SMB client access to Snapshot copy directory**

To determine whether the Snapshot copy directory is visible to NFS and SMB clients to restore a file or LUN from a Snapshot copy, you can enable and disable access to the Snapshot copy directory using the -snapdir-access option of the volume modify

command.

#### **Steps**

1. Check the Snapshot directory access status:

```
volume show -vserver SVM_name -volume vol_name -fields snapdir-access
```
Example:

```
clus1::> volume show -vserver vs0 -volume vol1 -fields snapdir-access
vserver volume snapdir-access
------- ------ --------------
vs0 vol1 false
```
2. Enable or disable the Snapshot copy directory access:

```
volume modify -vserver SVM_name -volume vol_name -snapdir-access true|false
```
The following example enables Snapshot copy directory access on vol1:

clus1::> volume modify -vserver vs0 -volume vol1 -snapdir-access true Volume modify successful on volume vol1 of Vserver vs0.

# **Restore a single file from a Snapshot copy**

You can use the volume snapshot restore-file command to restore a single file or LUN from a Snapshot copy. You can restore the file to a different location in the parent read-write volume if you do not want to replace an existing file.

#### **About this task**

If you are restoring an existing LUN, a LUN clone is created and backed up in the form of a Snapshot copy. During the restore operation, you can read to and write from the LUN.

Files with streams are restored by default.

#### **Steps**

1. List the Snapshot copies in a volume:

volume snapshot show -vserver *SVM* -volume *volume*

For complete command syntax, see the man page.

The following example shows the Snapshot copies in vol1:

clus1::> volume snapshot show -vserver vs1 -volume vol1 Vserver Volume Snapshot State Size Total% Used% ------- ------ ---------- ----------- ------ ----- ------ ---- vs1 vol1 hourly.2013-01-25 0005 valid 224KB 0% 0% daily.2013-01-25\_0010 valid 92KB 0% 0% hourly.2013-01-25 0105 valid 228KB 0% 0% hourly.2013-01-25 0205 valid 236KB 0% 0% hourly.2013-01-25 0305 valid 244KB 0% 0% hourly.2013-01-25 0405 valid 244KB 0% 0% hourly.2013-01-25 0505 valid 244KB 0% 0% 7 entries were displayed.

2. Restore a file from a Snapshot copy:

volume snapshot restore-file -vserver *SVM* -volume *volume* -snapshot *snapshot* -path *file\_path* -restore-path *destination\_path*

For complete command syntax, see the man page.

The following example restores the file  $myfile.txt$ :

```
cluster1::> volume snapshot restore-file -vserver vs0 -volume vol1
-snapshot daily.2013-01-25 0010 -path /myfile.txt
```
# **Restore part of a file from a Snapshot copy**

You can use the volume snapshot partial-restore-file command to restore a range of data from a Snapshot copy to a LUN or to an NFS or SMB container file, assuming you know the starting byte offset of the data and the byte count. You might use this command to restore one of the databases on a host that stores multiple databases in the same LUN.

Beginning in ONTAP 9.12.1, partial restore is available for volumes in an SM-BC relationship.

#### **Steps**

1. List the Snapshot copies in a volume:

volume snapshot show -vserver *SVM* -volume *volume*

For complete command syntax, see the man page.

The following example shows the Snapshot copies in vol1:

clus1::> volume snapshot show -vserver vs1 -volume vol1 Vserver Volume Snapshot State Size Total% Used% ------- ------ ---------- ----------- ------ ----- ------ ---- vs1 vol1 hourly.2013-01-25 0005 valid 224KB 0% 0% daily.2013-01-25\_0010 valid 92KB 0% 0% hourly.2013-01-25 0105 valid 228KB 0% 0% hourly.2013-01-25\_0205 valid 236KB 0% 0% hourly.2013-01-25 0305 valid 244KB 0% 0% hourly.2013-01-25 0405 valid 244KB 0% 0% hourly.2013-01-25 0505 valid 244KB 0% 0% 7 entries were displayed.

2. Restore part of a file from a Snapshot copy:

volume snapshot partial-restore-file -vserver *SVM* -volume *volume* -snapshot *snapshot* -path *file\_path* -start-byte *starting\_byte* -byte-count *byte\_count*

The starting byte offset and byte count must be multiples of 4,096.

The following example restores the first 4,096 bytes of the file  $myfile.txt$ :

```
cluster1::> volume snapshot partial-restore-file -vserver vs0 -volume
vol1 -snapshot daily.2013-01-25_0010 -path /myfile.txt -start-byte 0
-byte-count 4096
```
# **Restore the contents of a volume from a Snapshot copy**

You can use the volume snapshot restore command to restore the contents of a volume from a Snapshot copy.

#### **About this task**

If the volume has SnapMirror relationships, manually replicate all mirror copies of the volume immediately after you restore from a Snapshot copy. Not doing so can result in unusable mirror copies that must be deleted and recreated.

#### **Steps**

1. List the Snapshot copies in a volume:

volume snapshot show -vserver *SVM* -volume *volume*

For complete command syntax, see the man page.

The following example shows the Snapshot copies in vol1:

clus1::> volume snapshot show -vserver vs1 -volume vol1 Vserver Volume Snapshot State Size Total% Used% ------- ------ ---------- ----------- ------ ----- ------ ---- vs1 vol1 hourly.2013-01-25\_0005 valid 224KB 0% 0% daily.2013-01-25 0010 valid 92KB 0% 0% hourly.2013-01-25 0105 valid 228KB 0% 0% hourly.2013-01-25 0205 valid 236KB 0% 0% hourly.2013-01-25 0305 valid 244KB 0% 0% hourly.2013-01-25\_0405 valid 244KB 0% 0% hourly.2013-01-25\_0505 valid 244KB 0% 0% 7 entries were displayed.

2. Restore the contents of a volume from a Snapshot copy:

volume snapshot restore -vserver *SVM* -volume *volume* -snapshot *snapshot*

For complete command syntax, see the man page.

The following example restores the contents of  $\text{vol1}:$ 

cluster1::> volume snapshot restore -vserver vs0 -volume vol1 -snapshot daily.2013-01-25\_0010

### **Copyright information**

Copyright © 2023 NetApp, Inc. All Rights Reserved. Printed in the U.S. No part of this document covered by copyright may be reproduced in any form or by any means—graphic, electronic, or mechanical, including photocopying, recording, taping, or storage in an electronic retrieval system—without prior written permission of the copyright owner.

Software derived from copyrighted NetApp material is subject to the following license and disclaimer:

THIS SOFTWARE IS PROVIDED BY NETAPP "AS IS" AND WITHOUT ANY EXPRESS OR IMPLIED WARRANTIES, INCLUDING, BUT NOT LIMITED TO, THE IMPLIED WARRANTIES OF MERCHANTABILITY AND FITNESS FOR A PARTICULAR PURPOSE, WHICH ARE HEREBY DISCLAIMED. IN NO EVENT SHALL NETAPP BE LIABLE FOR ANY DIRECT, INDIRECT, INCIDENTAL, SPECIAL, EXEMPLARY, OR CONSEQUENTIAL DAMAGES (INCLUDING, BUT NOT LIMITED TO, PROCUREMENT OF SUBSTITUTE GOODS OR SERVICES; LOSS OF USE, DATA, OR PROFITS; OR BUSINESS INTERRUPTION) HOWEVER CAUSED AND ON ANY THEORY OF LIABILITY, WHETHER IN CONTRACT, STRICT LIABILITY, OR TORT (INCLUDING NEGLIGENCE OR OTHERWISE) ARISING IN ANY WAY OUT OF THE USE OF THIS SOFTWARE, EVEN IF ADVISED OF THE POSSIBILITY OF SUCH DAMAGE.

NetApp reserves the right to change any products described herein at any time, and without notice. NetApp assumes no responsibility or liability arising from the use of products described herein, except as expressly agreed to in writing by NetApp. The use or purchase of this product does not convey a license under any patent rights, trademark rights, or any other intellectual property rights of NetApp.

The product described in this manual may be protected by one or more U.S. patents, foreign patents, or pending applications.

LIMITED RIGHTS LEGEND: Use, duplication, or disclosure by the government is subject to restrictions as set forth in subparagraph (b)(3) of the Rights in Technical Data -Noncommercial Items at DFARS 252.227-7013 (FEB 2014) and FAR 52.227-19 (DEC 2007).

Data contained herein pertains to a commercial product and/or commercial service (as defined in FAR 2.101) and is proprietary to NetApp, Inc. All NetApp technical data and computer software provided under this Agreement is commercial in nature and developed solely at private expense. The U.S. Government has a nonexclusive, non-transferrable, nonsublicensable, worldwide, limited irrevocable license to use the Data only in connection with and in support of the U.S. Government contract under which the Data was delivered. Except as provided herein, the Data may not be used, disclosed, reproduced, modified, performed, or displayed without the prior written approval of NetApp, Inc. United States Government license rights for the Department of Defense are limited to those rights identified in DFARS clause 252.227-7015(b) (FEB 2014).

#### **Trademark information**

NETAPP, the NETAPP logo, and the marks listed at<http://www.netapp.com/TM>are trademarks of NetApp, Inc. Other company and product names may be trademarks of their respective owners.